# CUNY APPLICATION **CHECKLIST**

### **BEFORE YOU START Y O U R A P P L I C A T I O N**

- $\Box$  Gather the following items before officially starting your **[CUNY application](https://www.cuny.edu/admissions/undergraduate/apply/cuny-application/)**:
	- ☐ Full Address

**CollegeBound** nitiative

- ☐ Social Security Number (SSN)
- ☐ Alien Registration Number (if you are a Permanent Resident),
- ☐ Visa Type and Expirations (for nonpermanent residents with Visas)
- ☐ OSIS number
- ☐ Active Phone Number
- ☐ Active Email Address
- ☐ Names of Your Current HS Courses
- ☐ CUNY Waiver Code Or **[Method of](https://www.cuny.edu/admissions/undergraduate/apply/#app-fees)  [Payment](https://www.cuny.edu/admissions/undergraduate/apply/#app-fees)** for the **\$65** Freshman Application Fee
- $\Box$  Password & Username Tracker For Noting Your CUNY Account
- $\Box$  Get familiar with the CUNY colleges, their programs, and their **[admissions profiles](https://www.cuny.edu/admissions/undergraduate/apply/academic-profiles/)**.
- $\Box$  Select the colleges you will be applying to. You will be able to apply to **6 colleges** with this application.

### **C O M P L E T I N G Y O U R A P P L I C A T I O N**

- ☐ **Add your current HS courses** in the **"Courses in Progress" section**.
- □ **Add other courses.** If you participated in College Now classes, you are still applying as a **new or future student**. Those college courses should be recorded in the **"University/Post-Secondary" section**.
- □ In light of the COVID-19 crisis, CUNY has suspended the use of SAT and ACT tests through the Spring 2023 admission cycle.
- ☐ **Review your application**. Review it again! Once an application is submitted, it cannot be un-submitted so please make sure all your components are there and look great before hitting submit. Current seniors should be **applying for Fall 2022.**

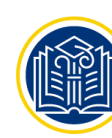

# CUNY APPLICATION **CHECKLIST**

#### **H E L P F U L V I R T U A L R E S O U R C E S**

**[Explore Majors at CUNY](http://www.cuny.edu/admissions/undergraduate/explore/programs/)**

**CollegeBound** Initiative

- **[Learn More About CUNY Colleges](https://www.cuny.edu/about/colleges-schools/)**
- **[Support Programs Available Through CUNY!](http://www.cuny.edu/admissions/undergraduate/explore/support/)**
- **[More Details About COVID-19's Impact on](https://www.cuny.edu/admissions/undergraduate/apply/covid-19-standardized-tests/)  [Standardized Testing](https://www.cuny.edu/admissions/undergraduate/apply/covid-19-standardized-tests/)**
- **[Video Tutorial For Completing a CUNY](https://www.youtube.com/watch?v=dvksFqvxa_w&list=PLj-qLanxmIJsa4Mi8JQw0iR9IL36Zd7Go&index=1)  [Application](https://www.youtube.com/watch?v=dvksFqvxa_w&list=PLj-qLanxmIJsa4Mi8JQw0iR9IL36Zd7Go&index=1)**
- **[Video Tutorial For How to Upload Supporting](https://www.youtube.com/watch?v=PDGlLjOurM0&feature=emb_logo)  [Materials](https://www.youtube.com/watch?v=PDGlLjOurM0&feature=emb_logo)**

#### **OTHER IMPORTANT NOTES AND TIPS**

- $\mathscr{P}$  If you forget to input your College Now courses or any other non-CUNY college-level course work completed in HS within the "University/Post-Secondary" section of the application, document those courses in a Word document and upload it in the **"Supporting Materials" section**.
- **REVIEW everything before hitting submit**. Once you hit submit, you are only able to add/delete recommenders, upload an essay/resume/other supporting materials, and pay the application fee using a fee waiver.
- To **add/delete a recommender post-submission**, you should log back into the submitted app, go to the "Recommendations" section, follow the screen prompts to add a recommender or delete one, click "Save", and then log out of the application. **Please note, if a recommender has already submitted the recommendation, the student cannot delete him/her as a recommender.**
- If you attend a DOE school, paper DOE transcripts are not required. CUNY only requires official transcripts if you attended a non-DOE or foreign high school (English translations, if applicable) prior to attendance at your current DOE school. Non-DOE and foreign high school transcripts should be emailed to transcripts@cuny.edu. **Non-DOE and/or foreign high school transcripts should be emailed only AFTER you have submitted the application.**
- Shortly after submitting your application, you will receive an email to **claim your CUNYfirst account** where you will be able to check your application status, view admissions decisions, and more. When you "claim" your account, please **record and store your security questions and answers, as well as, your CUNYfirst password.** At that point, you will also be given your **CUNYfirst username and ID which you should also record and store**!

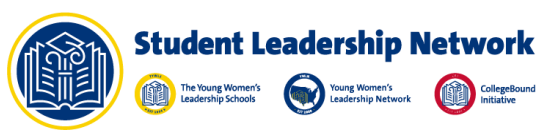